<sup>3</sup> For further questions, please contact here. International Programs and Language Education Center - Eugene Park eugene@kumoh.ac.kr, +82-54-478-7223

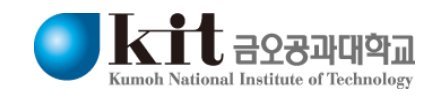

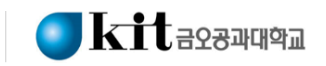

### 1. Please log in online application webpage [click here](http://etx.kumoh.ac.kr/etx/gtx/2021/web/w_gtx_graduate_jupsu.html)

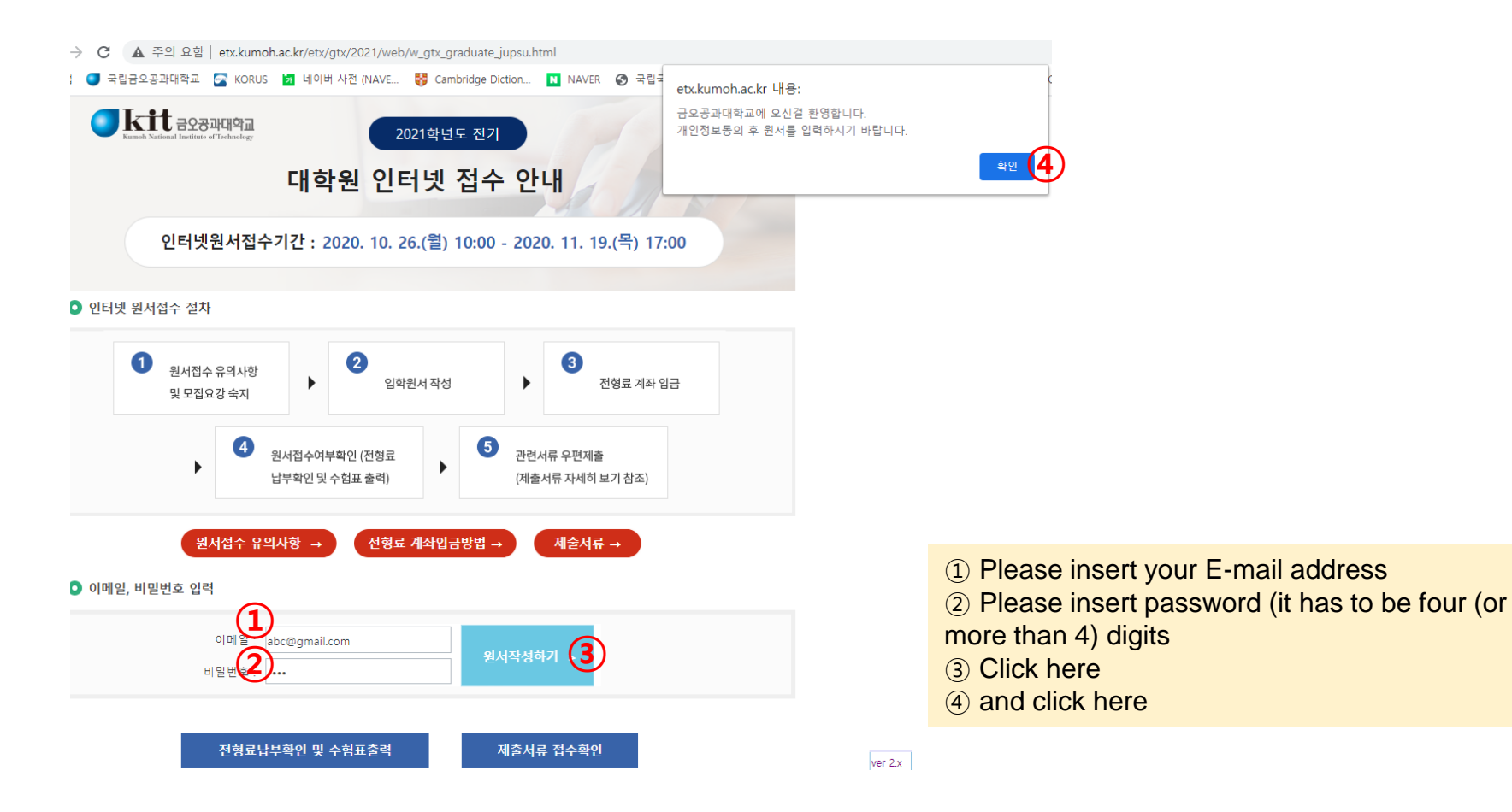

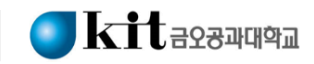

usage purpose

#### 2. Please mark 'agree' box if you agree to the personal information collection and usage during this admission process In English

#### 개인정보 수집 및 이용에 대한 동의 ■ Consent for the collection and use of personal information 대학원 원서전수 및 입학전형을 위해 개인정보를 수집 및 이용하고 있으며, 아래 항목 이외의 다른 목적에는 절대 사용하지 않습니다. Personal information is collected and used solely for the application for KIT graduate school admission and will not be used for any other purpose. • 개인정보의 종류 - 성명, 주민등록번호(재외국민과 외국인 전형 등의 경우 : 외국인등록번호 또는 여권번호), 주소, 휴대전화번호, · List of personal information 전화번호, 이메일, 추가 연락처, 병력, 학교정보(최종학력구분, 재학/출신 학교명, 졸업(예정)연도, 학과, 학위번호), 지원자 직장정보 - Name, alien registration number, passport number, address, mobile phone number, home phone number, (직장명 직언 직책 회사전화변호 주소) E-mail address, additional contact address, military service history, recently graduated school information, year of graduation, year of expected graduation, applicant's working place (name of company, job position, • 개인정보의 수집 및 이용 목적 company contact, company address) - 대학원 원서접수 및 입학전형을 위해 개인정보가 사용됩니다 · Purpose of personal information collection and usage - 대학원 입학전형에 합격한 자는 학력조회 및 학적부 관리에 개인정보가 사용됩니다 - Personal information will be used for the graduate school admission process. - Personal information of the successful candidates will be used for school register and for the degree • 개인정보의 보유 및 이용 기간 verification of recently graduated school of applicant. - 개인정보 보유기간의 경과, 처리목적 달성 등 개인정보가 불필요하게 되었을 때에는 지체 없이 해당 개인정보를 파기합니다. · Duration of personal information collection and usage - Personal information will be discarded once school does not need to hold personal information. **①** 개인정보의 수집 및 이용에 동의하십니까? ※ 개인정보의 수집 및 이용에 대해 동의하지 않을 경우 대학원 원서를 접수할 수 없습니다. Do you agree with Consent for the collection and use of personal information? **D**<sup>yes</sup>, I agree. □ No, I disagree.<br>You are not allowed to apply for KIT graduate school admission if you don't agree with consent for the <개인정보 제3자 제공에 대한 동의> 다음과 같이 개인정보를 제3자에게 제공하고 있습니다. collection and use of personal information. 제공받는 자의 보유,이용기간 기타 개인정보를제공받는 자 | 제공받는 자의개인정보 이용목적 제공하는개인정보 항목 한국대학교육협의회 학교알리미에 자료 제공 입학/학사/학적사항 처리목적 달성시까지 **②** Consent for provision of personal information to a third party 개인정보의 수집 및 이용에 동의하십니까? Personal information will be provided to the third parties as below. ○동의하지않음 ※ 개인정보의 수집 및 이용에 대해 동의하지 않을 경우 대학원 원서를 접수할 수 없습니다 Purpose of using Duration of holding Recipient of information Information provided personal information personal information <고유식별정보 수집 및 이용에 대한 동의> Korean Council for Provision of information Admission, school till school reach to its University Education to 'schoolinfo.go.kr' register, student info 대학원 원서 접수 및 대입 전형을 위해 고유식별정보(주민등록번호, 외국인등록번호, 여권번호)를 수집하고 있습니다 Do you agree with consent for provision of personal information? 근거 법령 : 고등교육법 시행령 제73조(고유식별정보의 처리) **③** ◯ Yes, I agree. □ No, I disagree.<br>You are not allowed to apply for KIT graduate school admission if you don't agree with consent for 개인정보의 수집 및 이용에 동의하십니까? ※ 개인정보의 수집 및 이용에 대해 동의하지 않을 경우 대학원 원서를 접수할 수 없습니다. provision of personal information to a third party. **④** 워서 작성하기 > ■ Consent for the collection and usage of identification information In order to process and complete application for KIT graduate school admission, KIT requires the submission of Identification information (alien registration number, passport number). ①, ②, ③ please mark 'agree(동의함)' Do you agree with Consent for the collection and usage of identification information? **③**Yes, I agree.  $\Box$  No, I disagree. ④ click here (start button)

collection and use of identification information.

**Personal Information Collection and Usage Agreement** on the Application for KIT Graduate School Admission

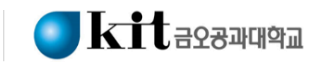

### 3. Please insert your password again before filling up the items

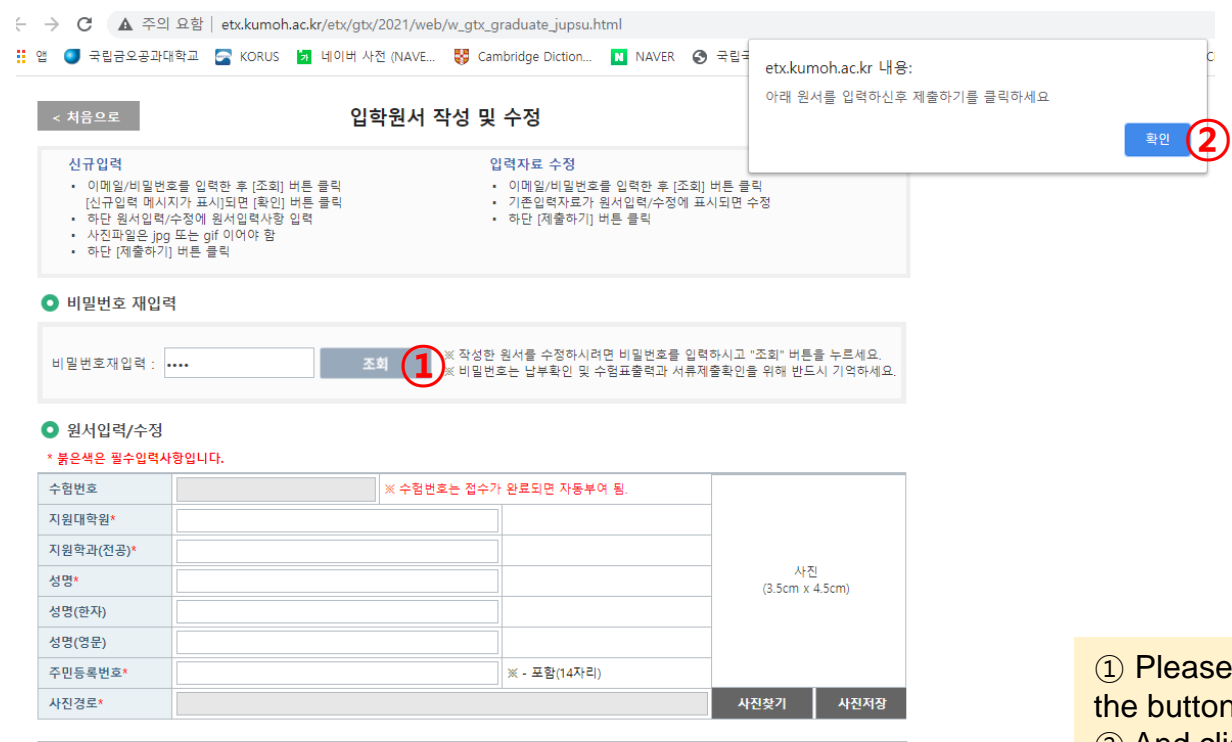

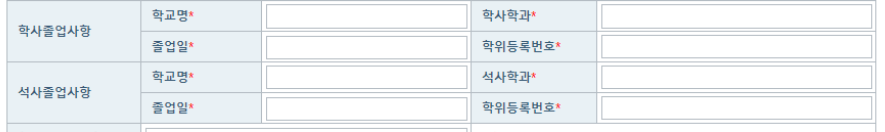

se insert your password again and click on ② And click the button

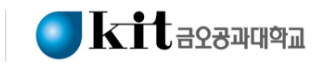

### 4. Please put in degree, department and personal information

● 원서입력/수정 \* 붉은색은 필수입력사항입니다. ② 지원대학원 Degree program **①** ※ 수험번호는 접수가 완료되면 자동부여 됨. 수험변호 **(2)** 일반대학원(박사) 지원대학원\*  $\overline{\phantom{a}}$ 지원학과(전공)\* (3)  $\overline{\phantom{0}}$ 사진 Doctoral degree program **④** 성명\*  $(3.5cm x 4.5cm)$ 성명(한자) 성명(영문) please refer to below. **⑤** 주민등록번호\* ※ - 포함(14자리) **⑥** 사진경로\* 사진찾기 일반대학원(박사) Doctoral degree 학연산 전기연(석사) 일반대학원(석사) Master's degree 학연산 기술원(박사) 일반대학원(석박사통합) Integrated degree 학연산 기술원(석사) 학과간협동과정(박사) Doctoral degree for IT Convergence Eng **Engineering** 산업대학원(석사) 학과간협동과정(석사) Master's degree for IT Convergence Eng 교육대학원(석사) 학과간협동과정(석박사통합) Integrated degree for IT Convergence Eng 컨설팅대학원(석사) ③ 지원학과(전공) Department

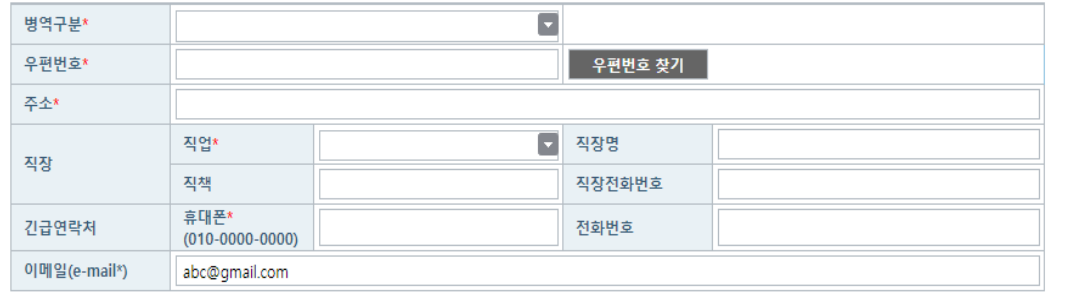

① 수험번호 Online registration number

- this number will be created automatically after filling up the online application.

- 일반대학원(박사): Doctoral degree program
- 일반대학원(석사): Master's degree program
- 일반대학원(석박사통합): Integrated Master's and

■ If you apply for **IT Convergence Engineering**,

- **학과간협동과정**(박사): Doctoral degree program for **IT Convergence Engineering**
- **학과간협동과정**(석사): Master's degree program for **IT Convergence Engineering**
- **학과간협동과정**(석박사통합): Integrated Master's and Doctoral degree program for **IT Convergence**
- Please refer to next page
- ④ 성명 Name in full
- Name order has to be 'Surname, personal name'
- ⑤ 주민등록번호 Applicant's serial number
- D.O.B (YYMMDD)-7000000 (or 7000001, 7000002)
- [for example] if your date of birth is 2001.01.01., your serial number can be 010101-7000000 or 010101-7000001 or 010101-7000002

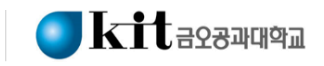

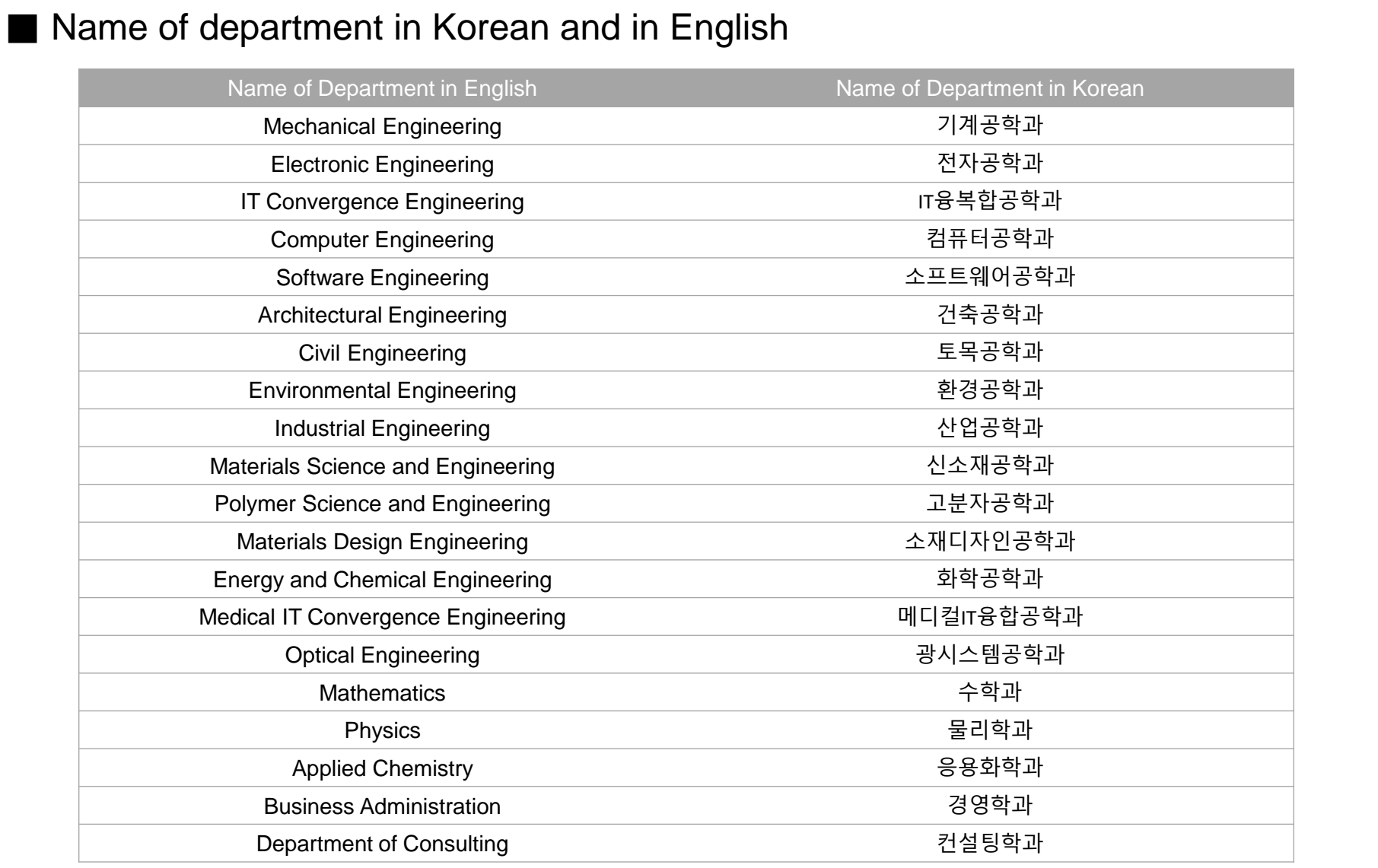

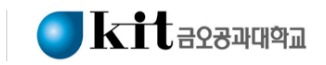

### 5. Please put in your previous degree information

#### ● 워서인력/수정

#### \* 북은색은 필수인력사항인니다.

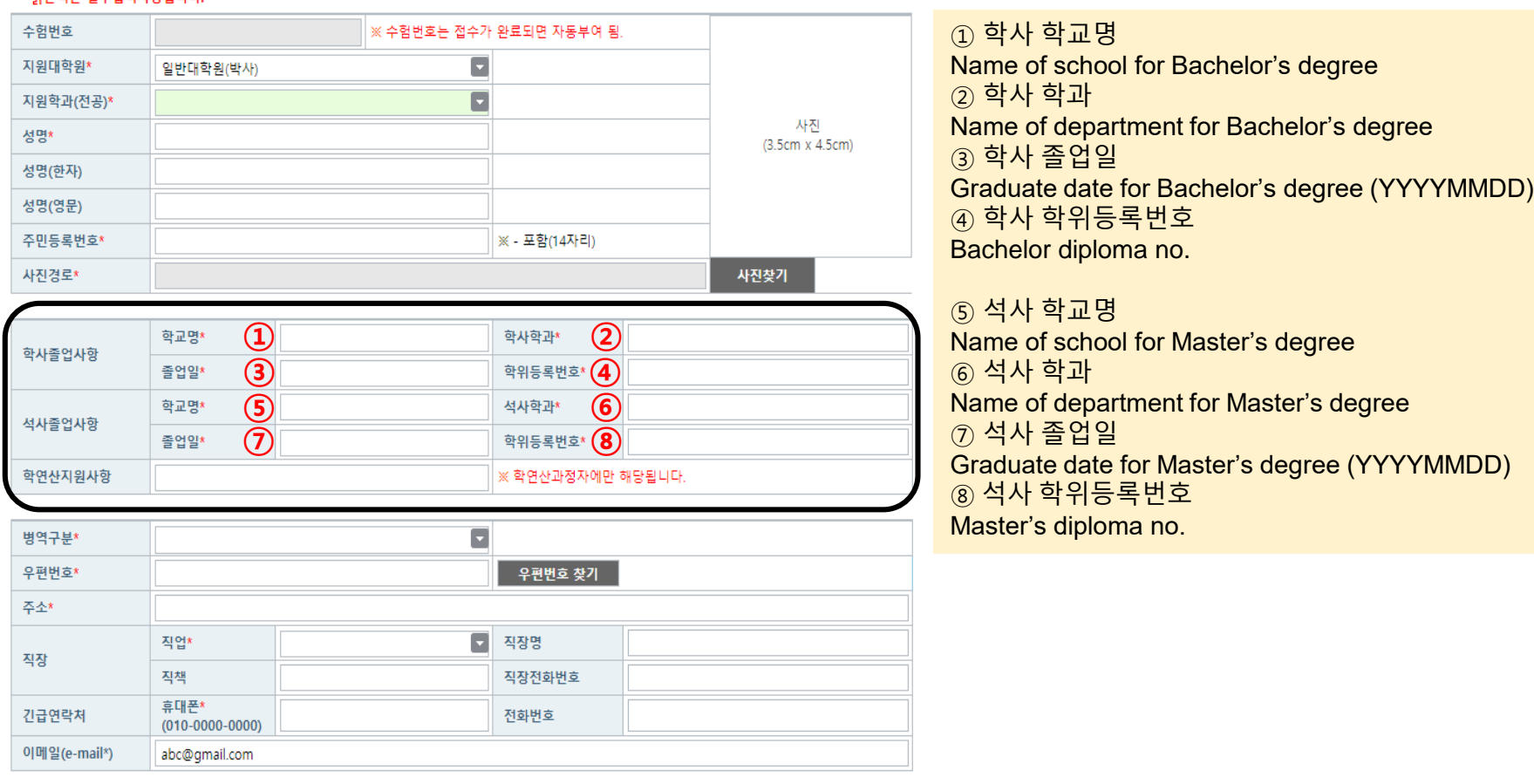

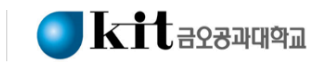

### 6. Please put in your career and contact address

#### ● 원서입력/수정

석사졸업사항

학연산지원사항

#### \* 붉은색은 필수입력사항입니다.

학교명\*

졸업일\*

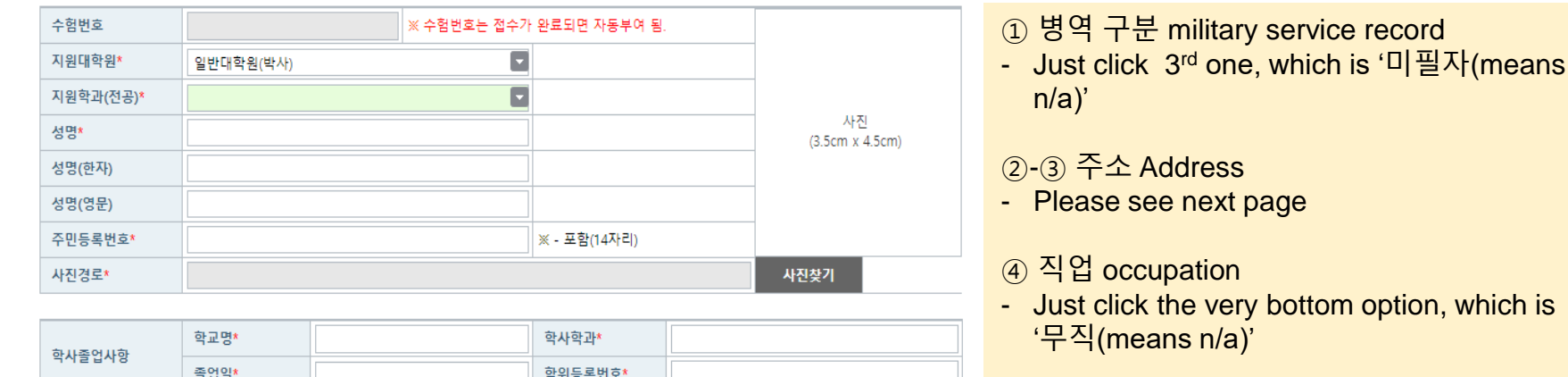

- ⑤ 휴대폰 mobile phone number
- ⑥ 이메일 E-mail address

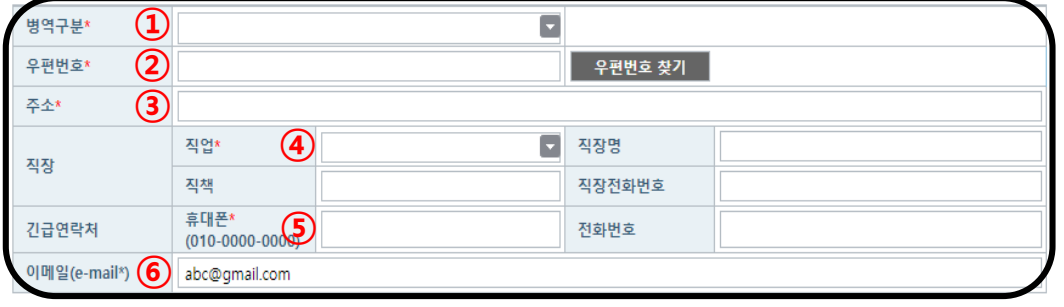

석사학과\*

학위등록번호\*

※ 학연산과정자에만 해당됩니다.

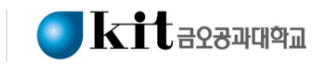

### How to insert address

- 1) In the case that you stay in Korea, please choose one of Korean postal code and type in your address
- 2) In the case that you stay outside of Korea, please follow below step (The address you choose is KIT school address)

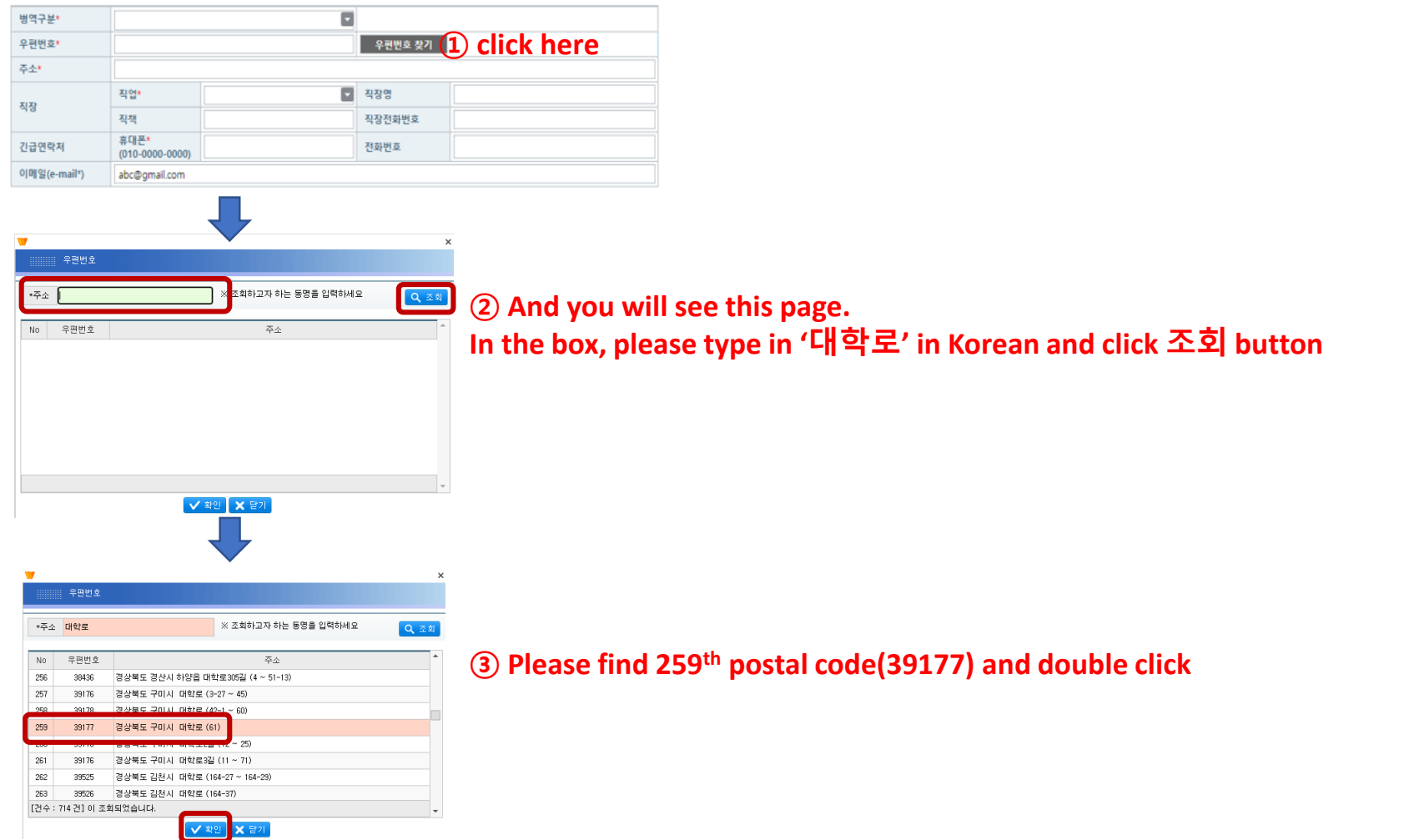

● 외서이려/스저

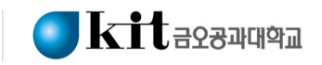

### 7. Once all done, please click 'submission' button on the bottom.

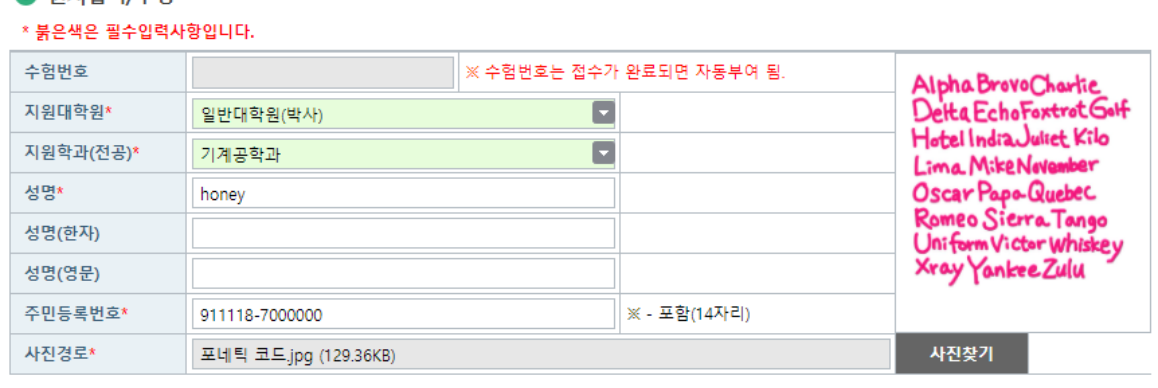

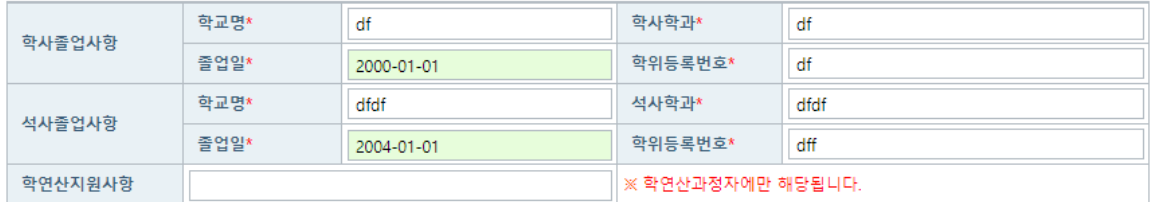

제출하기

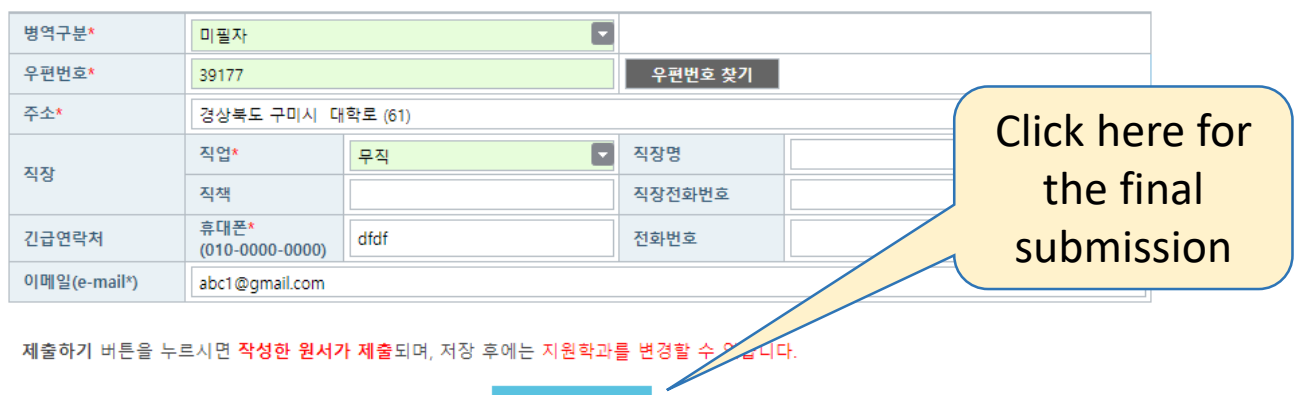

< 처음으로

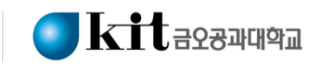

7. Once all done, please click 'submission' button.

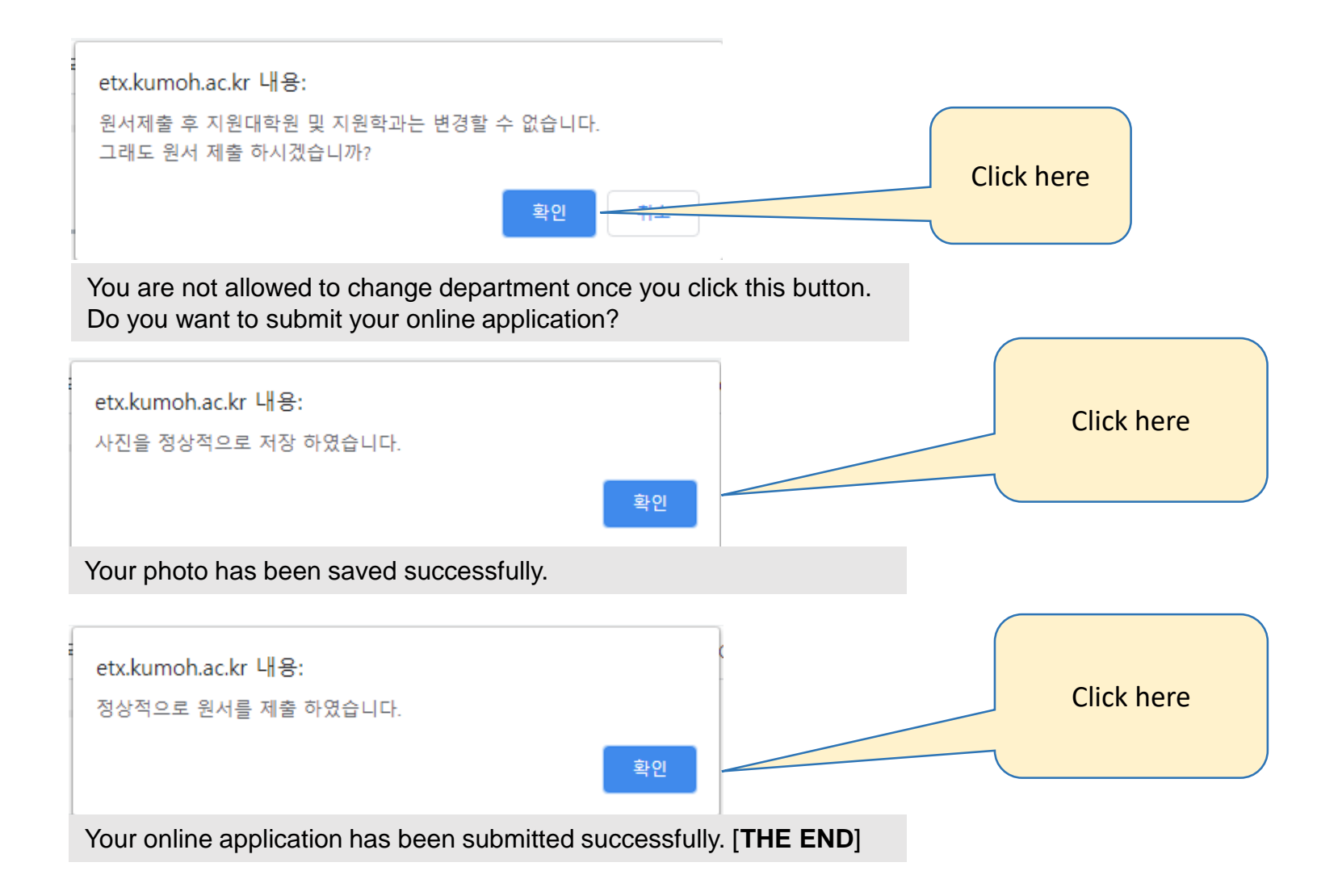

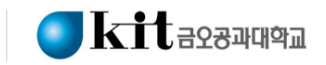

8. How to check your online registration number

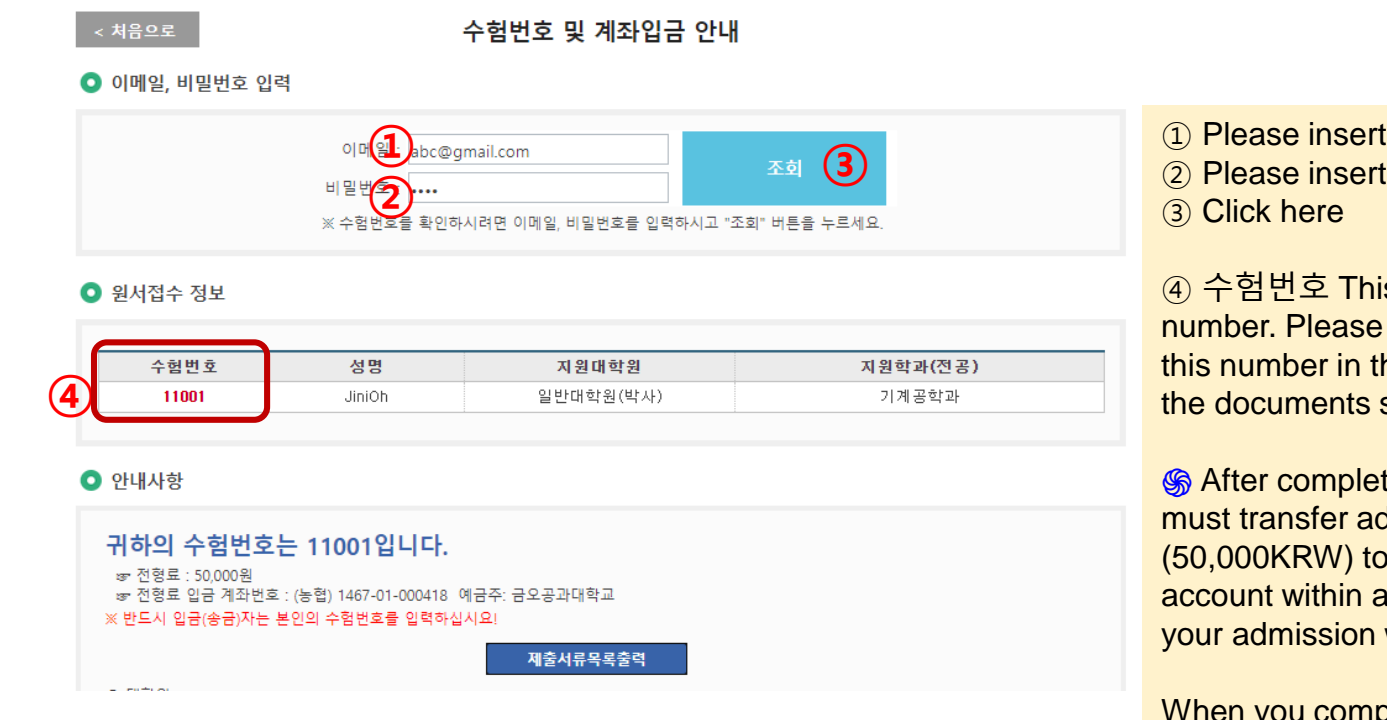

- ① Please insert your E-mail address
- ② Please insert password

④ 수험번호 This is your online registration number. Please remember this number and use this number in the original application form for the documents submission.

**S** After completing online application, applicant must transfer admission handling fee (50,000KRW) to the designated school bank account within application period. If fail to do so, your admission will be automatically rejected.

When you complete online application during the 1<sup>st</sup> period, admission fee must be paid within the 1<sup>st</sup> application period. When you complete online application during the 2<sup>nd</sup> period, admission fee must be paid within the 2nd application period.